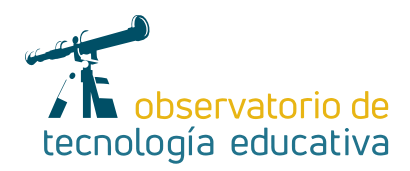

**H5P:**

# **crear, compartir, evaluar, reutilizar, etc.**

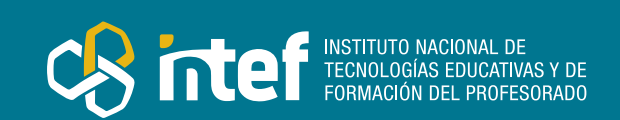

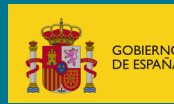

**Nº 84**

#### MINISTERIO DE EDUCACIÓN Y FORMACIÓN PROFESIONAL

Dirección General de Evaluación y Cooperación Territorial Instituto Nacional de Tecnologías Educativas y de Formación del Profesorado (INTEF) Recursos Educativos Digitales

Junio 2022

NIPO (web) 847-22-067-6

ISSN (web) 2695-4176

DOI (web) 10.4438/2695-4176\_OTE\_2019\_847-19-121-5

NIPO (formato html) 847-20-116-0

NIPO (formato pdf) 847-20-115-5

DOI (formato pdf) 10.4438/2695-4176\_OTEpdf84\_2020\_847-19-134-3

H5P: crear, compartir, evaluar, reutilizar, etc.

por Julio Pacheco Aparicio para INTEF https://intef.es

Obra publicada con licencia de Creative Commons

Reconocimiento-Compartir Igual 4.0 Licencia Internacional.

https://creativecommons.org/licenses/by-sa/4.0/

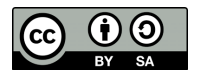

Para cualquier asunto relacionado con esta publicación contactar con: Instituto Nacional de Tecnologías Educativas y de Formación del Profesorado C/Torrelaguna, 58. 28027 Madrid. Tfno.: 91-377 83 00. Fax: 91-368 07 09 Correo electrónico: cau.recursos.intef@educacion.gob.es

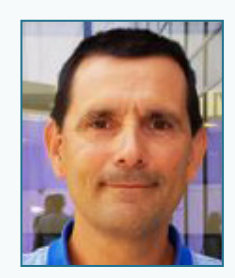

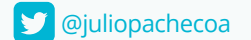

# El autor de este artículo

Julio Pacheco Aparicio es profesor del departamento de informática del IES Álvaro Falomir y profesor asociado del departamento de Geometría y Topología de la Universitat Jaume I (UJI), coordinador del proyecto LliureX y organizador de la

jornada [UjiLliureX](http://ujilliurex.uji.es) en la UJI. Ha impartido clases en ESO y Bachillerato y actualmente es profesor en un Ciclo Formativo de Grado Superior de Informática; en la UJI ha pertenecido a diferentes departamentos (Informática, Educación, Matemáticas, etc.) y ha sido docente en numerosas titulaciones y grados. Asimismo, colabora con los CEFIREs de la Comunidad Valenciana, donde tutoriza o imparte cursos habitualmente, y coordina y dirige el proyecto de robótica educativa de mentorización entre alumnado patrocinado por el Ayuntamiento de Almassora, Diputación de Castellón y Caixalmaxora.

Agradece a [Tamara Expósito](https://twitter.com/taexpon) el descubrimiento de la herramienta y su colaboración.

### Introducción

Desde la introducción de las tecnologías de información y comunicaciones en el aula, una de las preocupaciones de la docencia era encontrar entornos para la creación, realización y evaluación de actividades educativas. Eso lo descubrió con la ayuda de *[Clic 3.0](https://clic.xtec.cat/legacy/es/clic3/index.html)* en 1992 para entornos *Windows* (3.1 y superiores) y su sucesor *JClic*, que usaban *Java* como plataforma funcional en diversos entornos y sistemas operativos.

En esa línea opera también es un programa que permite catalogar contenidos y publicarlos en diferentes formatos siguiendo un ándar educativo, con muchas posibilidades, tanto de diseño como de creación de

bloques o elementos (a los que *iDevices*) para realizar textos de diferentes tipos, tareas, actividades interactivas, juegos, etc.

Como un compendio o una continuación de aplicaciones de este estilo, aparece H5P (Paquete de *HTML5*) que nos va a servir para elaborar contenidos, como pueden ser presentaciones, ejercicios, actividades y tareas interactivas.

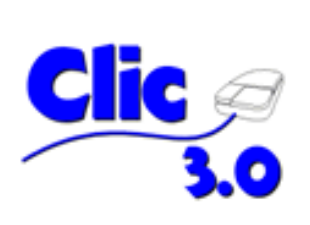

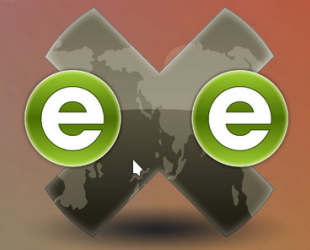

*Logo de Clic.3.0 Logo de eXeLearning*

3

# La Herramienta

H5P es un entorno de creación de contenidos interactivos para usar con el navegador que se puede utilizar en diversas plataformas, como *[Blackboard](https://www.blackboard.com/es-es)*, [WordPress,](https://es.wordpress.org/) [Drupal](https://www.drupal.org/), y por supuesto, *[Moodle](https://moodle.org/?lang=es)*.

A día de hoy diversas comunidades utilizan sus aulas virtuales con una herramienta de *e-learning* detrás, como *Moodle*.

H5P es un paquete de *HTML5* que permite crear tareas y actividades para integrarlas en nuestra aula virtual.

Esta herramienta nos facilita la elaboración de presentaciones, vídeos, imágenes, ejercicios de diversos tipos y elementos interactivos para poder trabajar en el aula.

Una de las características más importantes de H5P es la posibilidad de reutilizar cada paquete, de forma que, una vez que tenemos la fuente de una actividad o tarea, se puede extender o acortar según el nivel o la dificultad que se vaya buscando o, por ejemplo, se puede traducir si lo que se busca es tener un texto en una lengua o idioma diferente, o el contenido procede de o se dirige a una comunidad con un habla diferente al original.

Estos paquetes se basan en estándares y son compatibles (en su mayoría) con cualquier navegador y cualquier dispositivo.

H5P es una herramienta de *software* libre, cuya licencia no limita su utilización (pudiéndose incluso utilizar en *software* propietario) para la creación de contenidos educativos. Podríamos equiparar H5P a los primeros *JClics* o a los archivos *Scorm* de *[eXeLearning](https://exelearning.net/)* por su capacidad de reutilización de contenidos interactivos.

H5P puede integrarse a través de un protocolo estándar en plataformas como las antes mencionadas *[Moodle](https://moodle.org/?lang=es)*, *[Brightspace](https://www.d2l.com/es/)* o *[Canvas](https://www.instructure.com/es-es/canvas/login/free-for-teacher)*, pero también lo podemos añadir, pues existen *plug-ins* para *[WordPress](https://es.wordpress.org/)*, *[Drupal](https://www.drupal.org/)* o el propio *[Moodle](https://moodle.org/?lang=es)*. Puede descargarse como formato de archivo *HTML5*.

En su [web](https://h5p.org/) encontraremos ejemplos para descargar (y reutilizar) documentación del proyecto, objetivos y hoja de ruta de las próximas versiones, así como versiones y un foro de usuarios donde interactuar sobre diversas cuestiones.

Como curiosidad, tras el descubrimiento de la herramienta (en un principio en su versión de pago, en h5p. com) y viendo las posibilidades de uso, pareció que era una herramienta lo suficientemente versátil y potente como para dedicarle tiempo a su estudio y utilización en el aula.

El desahogo fue total cuando, tras la actualización de ciertas versiones de moodle, tanto de mi plataforma de uso en los docentes no universitarios de mi comunidad autónoma, como en el moodle de mi universidad, se incorporó la posibilidad de utilizarlo de forma gratuita.

A día de hoy, además de las plataformas h5p.org (gratuita) y h5p.com (de pago) existe la posibilidad de utilizar Lumi, una aplicación de escritorio que nos permite crear, editar y compartir actividades H5P.

# Explicación del uso en el ámbito educativo

La manera de utilizar H5P en el ámbito educativo es, fundamentalmente, integrarlo en una plataforma y acceder desde el navegador.

El uso común es integrarlo con *Moodle*.

A la hora de integrarlo en un aula virtual, tenemos que tener claros algunos conceptos: el banco de contenidos, las actividades, la inserción de contenidos de H5P en actividades o recursos y la calificación de actividades H5P.

Lo primero que haremos en moodle será añadir una actividad o recurso y (si el plugin está habilitado en nuestra plataforma) nos aparecerá para poder elegirlo.

Una vez seleccionado, y teniendo en cuenta que es una actividad de moodle, tiene los parámetros habituales de ésta, pero además nos avisa de que hay que «Usar el banco de contenido para gestionar los archivos H5P».

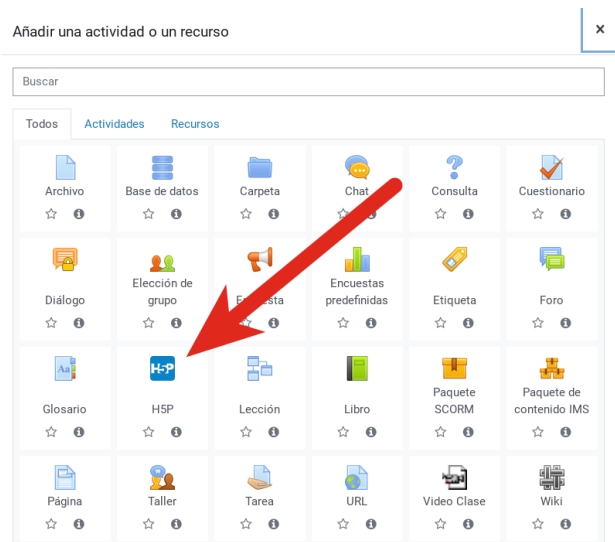

*Añadir una actividad o recurso con H5P*

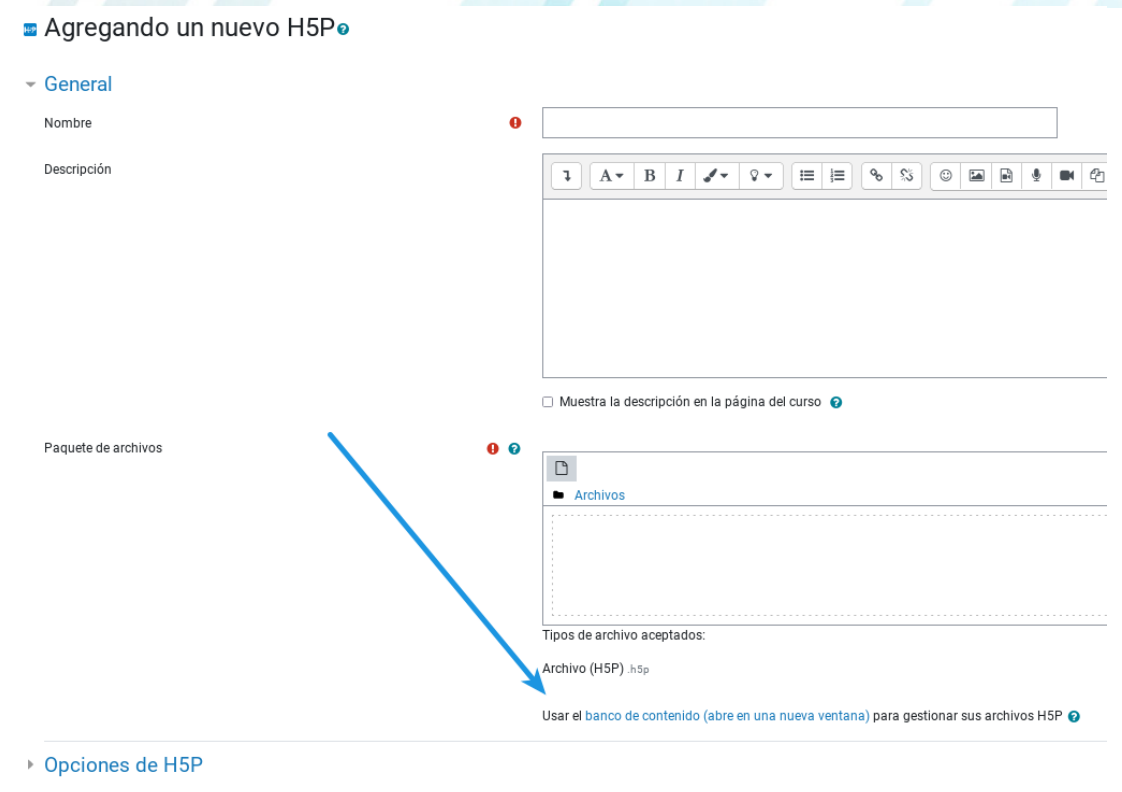

#### *Abrir el banco de contenido de H5P en Moodle*

Dentro del banco de contenido, la herramienta nos va a permitir crear, modificar e importar contenido de H5P de una gran variedad de tipos. Es aquí donde, si tenemos un recurso H5P que nos parece interesante para nuestra docencia, podemos importarlo y ampliarlo o reducirlo según nuestro interés.

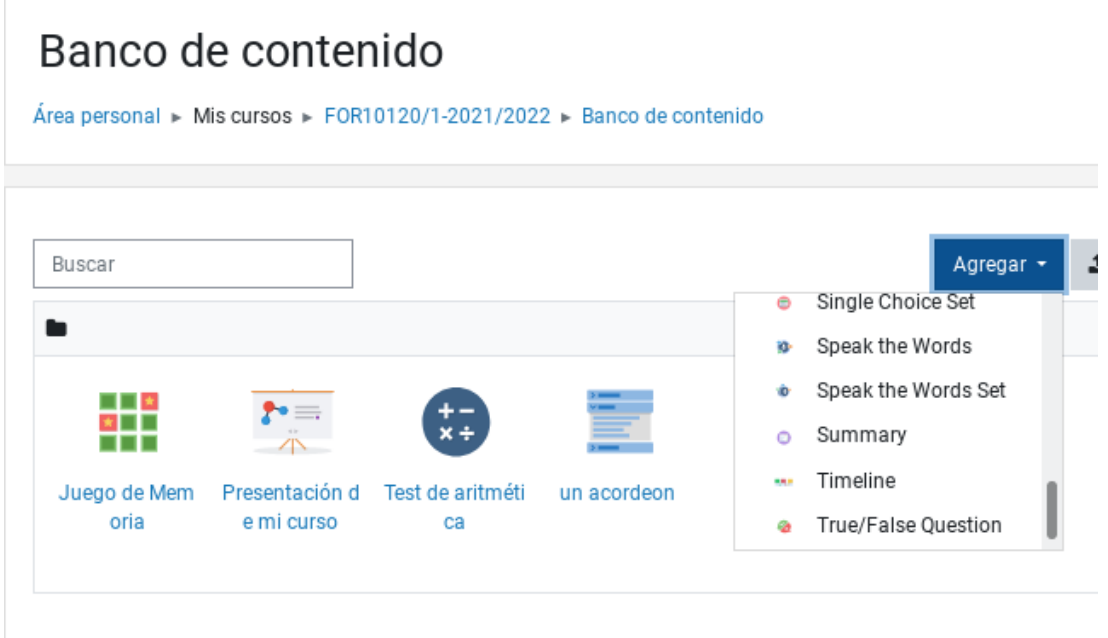

#### *Contenidos de un banco de contenido en una página de Moodle*

Quizá una cuestión a mejorar es que hay un banco de recursos por cada curso, lo que implica, que, para reutilizar contenidos propios, deberemos descargarlos y volverlos a subir al banco de recursos del curso en cuestión.

Es importante señalar la cantidad de Actividades H5P que hay. En la siguiente imagen podemos apreciar de un vistazo la cantidad de diferentes opciones que se nos proporcionan para poder utilizarlo.

5

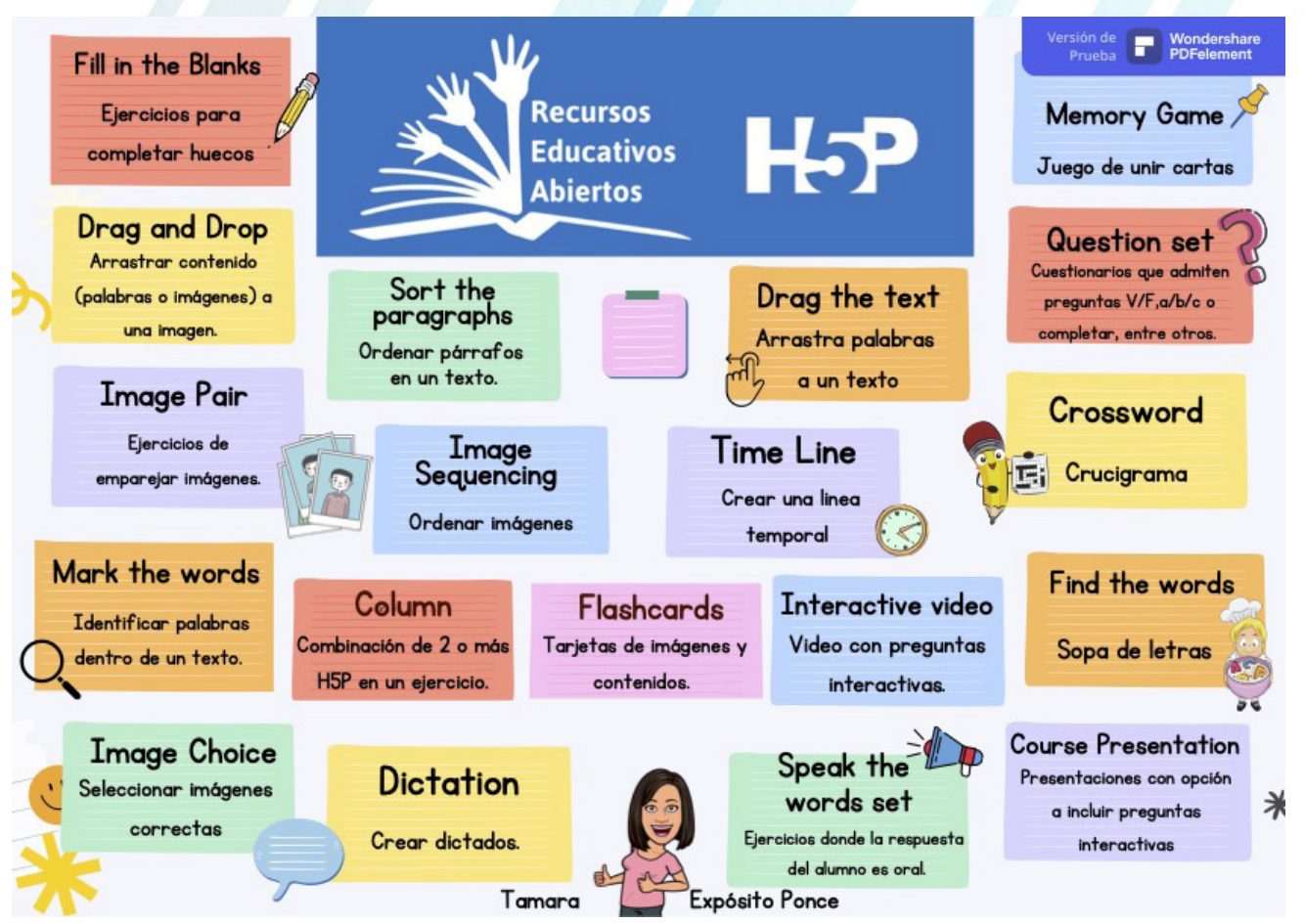

*Infografía de actividades H5P creada por Tamara Expósito*

Los recursos H5P no solo se pueden utilizar como actividades o tareas, sino que también se pueden insertar en cualquier texto editable de *Moodle* (y esta plataforma tiene también muchas opciones de este estilo) en el banco de recursos del curso. Es decir, que no solo podemos crear actividades H5P, sino que, además, podemos insertarlas o embeberlas en las diferentes opciones de *Moodle*: una página, una etiqueta, un cuestionario, etc.

Esta última opción solo tiene una desventaja con respecto a crear una tarea «propia» de H5P como actividad; y es que las actividades H5P pueden tener calificaciones, y estas pasan al libro calificador, pero si el recurso H5P está insertado en alguno de los recursos antes mencionados, dicha calificación no se guarda en el curso *Moodle*.

# Metodología y Didáctica Aplicada

Si buscamos qué metodología aplicar al usar H5P en el aula, lo primero que encontraremos son cantidad de enlaces y ejemplos de utilización de la herramienta. Y es que la metodología puede tanto ser afín a lo que estés haciendo como acoplarse a cosas nuevas que quieras probar.

En la actualidad la cantidad de contenidos interactivos que podemos encontrar a la hora de agregar un contenido interactivo H5P en *Moodle* es la siguiente:

- **Accordion**
- f *Advanced fill the blanks*
- f *Adevent Calendar (beta)*
- **Agamotto**
- f *apper.in for Chat and Talk*
- f *arithmetic Quiz*
- f *Audio*
- f *Audio recorder*
- **Ranching Scenario**
- f *Chart*
- f *Collage*
- f *Column*
- f *Course Presentation*
- f *Crossword*
- **Dialog Cards**
- $D$ *ictation*
- f *Documentation Tool*
- **Paraged Drop**
- *Drag the Words*
- f *Essay*
- **Fill the Blanks**
- **Find multiple Hotspots**
- **Find the Hotspot**
- **Find the Words**
- f *Flashcards*
- f *Guess the Answer*
- *Iframe Embedder*
- *Image choice*
- f *Image Hotspots*
- f *Image Juxtaposition*
- f *Image Pair*
- f *Image Sequencing*
- f *Image slider*
- f *Impressive Presentation*
- f *Interactive book*
- f *Interactive Video*
- f *Kewar Code*
- **Mark the Words**
- **Memory Game**
- **Multiple Choice**
- f *Personality Quiz*
- f *Questionnaire*
- f *Question Set*
- **Single Choice Set**
- **Sort the Paragraphs**
- **Speak the Words**
- **Speak the Words Set**
- f *Summary Timeline*
- f *True/False Question*
- f *Twitter User feed*
- f *Vistual Tour (360)*

En páginas propias del Intef como [esta](https://cedec.intef.es/que-puede-hacer-h5p-por-mis-alumnos/) podemos ver un puñado de iconos de dichas actividades.

Accordion

Create vertically stacked expandable items

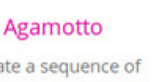

Create a sequence of images that gradually

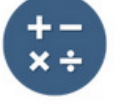

**Arithmetic Quiz** Create time-based arithmetic quizzes

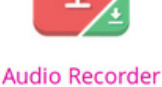

Create an audio recording

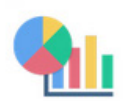

Chart Quickly generate bar and pie charts

Collage Create a collage of multiple images

**Drag and Drop** 

Create drag and drop

tasks with images

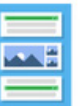

Column Column layout for H5P Content

**Drag the Words** 

Create text-based drag

and drop tasks

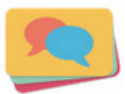

**Dialog Cards** Create text-based turning cards

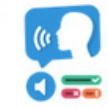

Dictation Create a dictation with Instant feedback

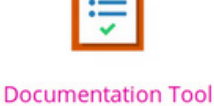

Create a form wizard with text export

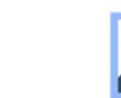

Find Multiple Hots... Create many hotspots for users to find

7

Essay

Create essay with instant feedback

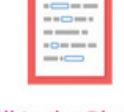

Create a task with missing words in a text

 *Iconos de actividades H5P en la web de INTEF*

Podemos encontrar muchos bancos de actividades en cualquier curso al que dediquemos espacio para integrar recursos compartidos, como puede ser este de un [CEFIRE de la GVA](https://aules.edu.gva.es/docent/login/index.php) (imagen13.png) creado por docentes, desde el cual se pueden compartir y modificar muchos contenidos ya creados.

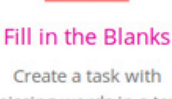

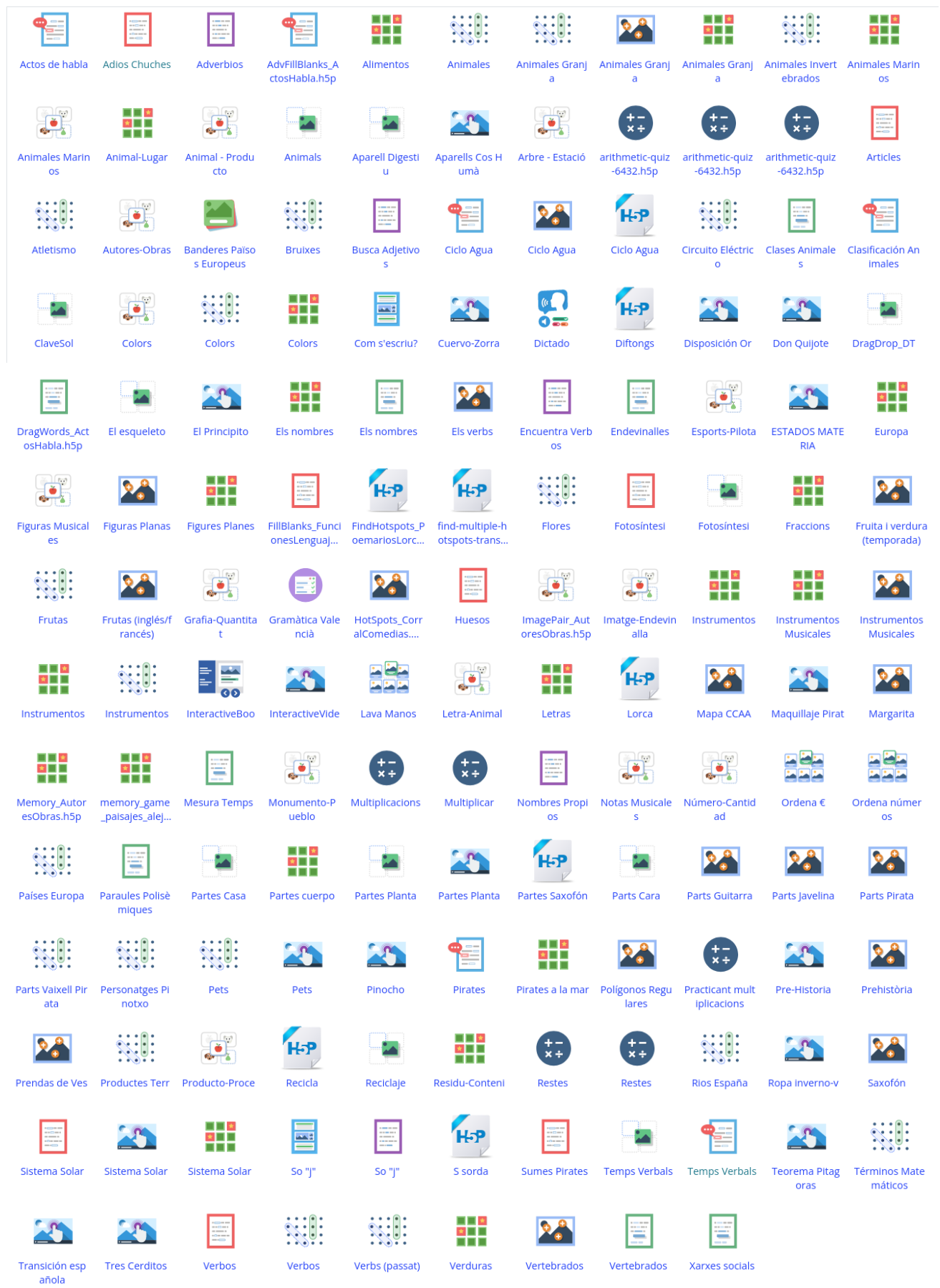

*Actividades H5P en el curso H5P CEFIRE*

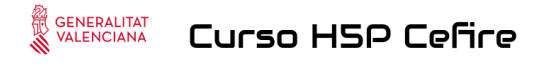

*Título de curso de H5P donde hay recursos para utilizar (Creado por David Barelles)*

No podemos acabar de hablar de H5P sin hacerlo de *Lumi*.

[Lumi](https://lumi.education/es/) es una aplicación de escritorio que permite crear, editar, ver y compartir contenido interactivo con docenas de diferentes tipos de contenido. Es gratis y de código abierto.

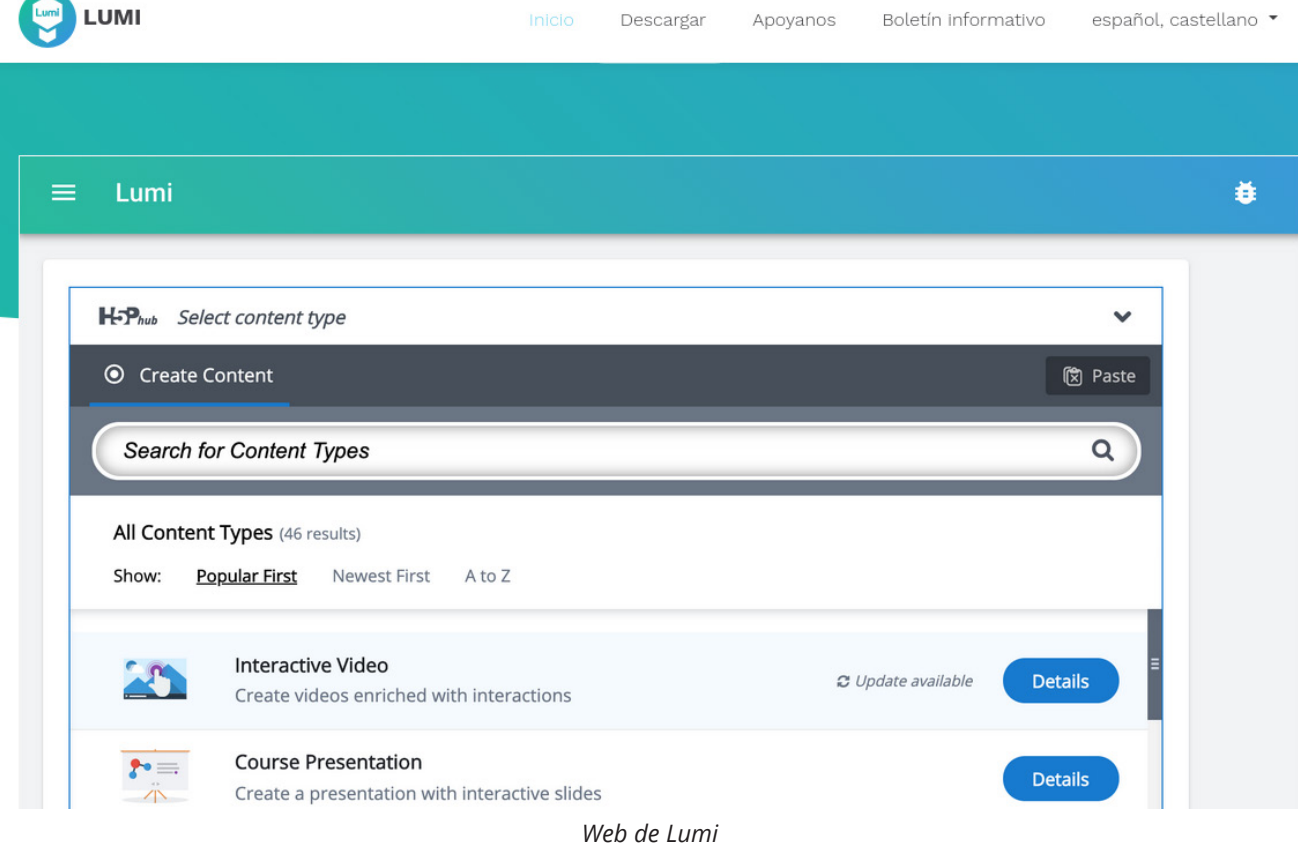

*Lumi* es fácil de usar, se tiene una previsualización rápida, se exporta tanto a *HTML* puro como a *SCORM*, pero, además, se puede ejecutar independientemente como un programa en el ordenador.

Con *Lumi* no se necesita saber programación para crear contenido interactivo atractivo; se comprueban los cambios sin tener que guardarlos cuando se cambia a la previsualización; se puede exportar a archivos que sean exclusivamente *HTML* (y así poderlo hacer funcionar en cualquier entorno web), así como exportarlo a cualquier *LMS* compatible en formato *SCORM* 1.2, pero no explícitamente en una web; también se puede utilizar como un programa independiente sin utilizar *Moodle, WordPress*, o similar.

*Lumi* se puede descargar para *Windows, MacOs* y *Linux*.

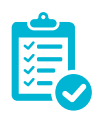

## Valoración Personal

H5P ha sido todo un descubrimiento para docentes y personas educadoras que utilizan y han utilizado aplicaciones de creación de contenidos interactivos. Tiene la versatilidad de *[eXeLearning](https://exelearning.net/)* y la utilidad de *[JClic](https://clic.xtec.cat/legacy/es/clic3/index.html)* (para aquellos que jugamos con *JClicAuthor*); es toda una revelación poder encontrarlo dentro de *LSMs* como *Moodle* o *WordPress,* pero es que además se puede ejecutar (a través de *[Lumi](https://lumi.education/es/)*) como un programa de escritorio independiente.

Así puedes crear tus propios recursos H5P, ya estés en el entorno de trabajo aula virtual o trabajando desde un puesto independiente donde tengas instalado *Lumi*.

9

Gracias a esta herramienta no solo es fácil crear contenidos nuevos, lo que es muy útil en determinados contextos, sino que, además, es sencillo reutilizar actividades realizadas por otras personas, de diferentes niveles de aplicabilidad o incluso de diferentes idiomas y así poder adaptar aquellos paquetes con los que te cruzas al nivel, profundidad y temporalización que consideres adecuado para la formación para la que la quieras utilizar.

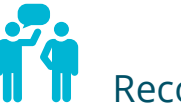

### Recomendación final

Aunque en un principio, tanto las siglas H5P (paquete de *HTML5*) como su aspecto pueden parecer tremendamente complejos, y dado que cada uno de los diferentes paquetes puede tener una diferencia de parámetros que usar, la verdad es que, una vez dentro del mundo H5P, se pueden encontrar recursos para utilizar de maneras diversas, con la ventaja de poder modificarlos (incluso tus propios proyectos para años posteriores) con lo que, si en un mismo centro se crea una pequeña comunidad de aportación de actividades de forma regular ( pensemos en un departamento donde cada miembro se compromete a hacer un par de (actividades al mes) se puede generar una gran cantidad de material en poco tiempo.

Si además, pensamos que esa comunidad puede ser un centro educativo con más de una decena de departamentos y en un municipio o en una comarca donde pudiera haber un puñado de centros;

¿Imaginamos un repositorio de actividades común donde todo el mundo pueda tanto colaborar como utilizar lo compartido?

Eso es H5P.

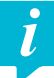

Información y materiales complementarios

### Documentación oficial

- f [Web de H5P](https://h5p.org/)
- [Forum de H5P \(en inglés\)](https://h5p.org/forum)
- ▶ [Web de](https://lumi.education/) *Lumi*
- f [H5P en](https://docs.moodle.org/all/es/H5P) *Moodle*

#### Ejemplos / Ideas / Vídeos

- f Canal de *YouTube* [de Tamara Expósito](https://www.youtube.com/channel/UCyPSobfUYRX9qhIUGMttTvQ)
- $\triangleright$  En especial ["H5P en Aules: tipos de actividades que se puedan realizar".](https://youtu.be/yGbl7uOY49g)
- Material en la web del Intef:
	- $\blacktriangleright$  [Guía de uso H5P](https://descargas.intef.es/cedec/proyectoedia/guias/contenidos/guia_H5p/index.html)
	- ► [¿Qué puede hacer H5P por mis alumnos?](https://cedec.intef.es/que-puede-hacer-h5p-por-mis-alumnos/) [\(sabor Docent](https://aules.edu.gva.es/docent/course/view.php?id=60481) (sabor Docent; accesible si eres docente de la GVA)

#### Derechos de uso

- $\blacktriangleright$  Las imágenes han sido realizadas por el autor, siendo capturas de las aplicaciones. Todas ellas son publicadas bajo licencia CC-by-sa 4.0, al igual que el texto creado expresamente para este artículo.
- f Todas las marcas nombradas en el artículo son nombres y/o marcas registradas por sus correspondientes propietarios.

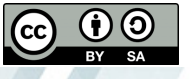